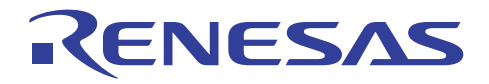

# R32C/100 E30A エミュレータデバッガ  $V.1.02.00$

RJJ10J2668-0100 Rev.1.00 2010.12.01

# リリースノート

弊社製品をご使用いただき厚く御礼申し上げます。本製品を使用するにあたり注意事項がございます。ご留意い ただけますようお願い申し上げます。

なお、ルネサス統合開発環境 High-performance Embedded Workshop の注意事項については 「High-performance Embedded Workshop リリースノート」に記載していますので、こちらも合わせてご覧くださ  $V_{\circ}$ 

目次

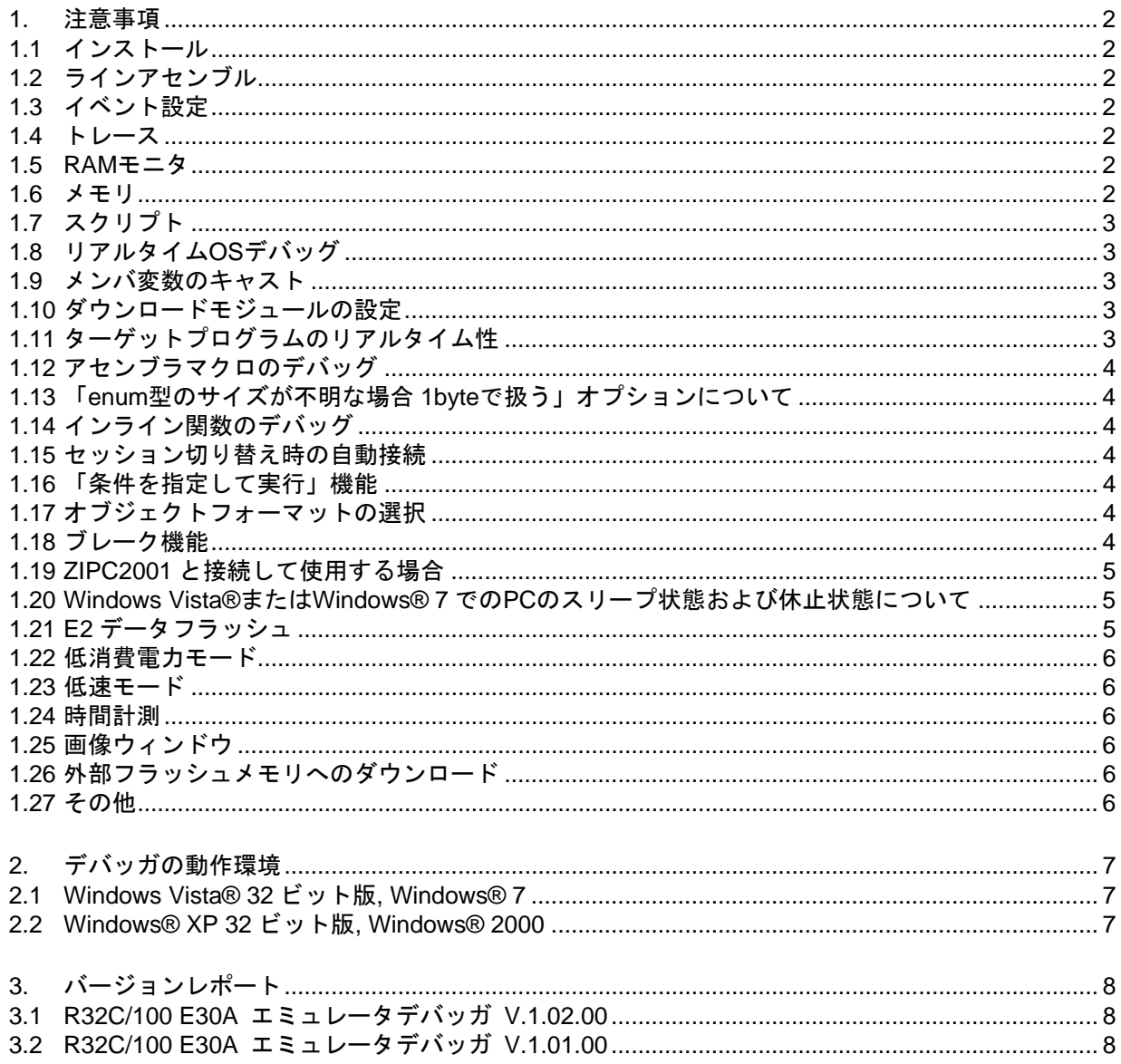

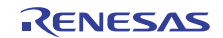

# <span id="page-1-0"></span>1. 注意事項

#### 1.1 インストール

本エミュレータデバッガをインストールすると McuFiles フォルダ(※1)直下の MCU ファイル(\*.mcu)は Old\_McuFiles フォルダ(※2)に移動します。

※1: HEW インストールフォルダ ¥Tools¥Renesas¥DebugComp¥platform¥PDTarget¥PD100E30A¥McuFiles ※2: HEW インストールフォルダ

¥Tools¥Renesas¥DebugComp¥platform¥PDTarget¥PD100E30A¥McuFiles¥Old\_McuFiles

#### 1.2 ラインアセンブル

ラインアセンブル時の入力基数のデフォルトは基数設定に関係なく、10 進数です。16 進数で指定する場合は、H を指定してください。

#### 1.3 イベント設定

- 1. イベント設定ウィンドウの TAB オーダ イベント設定ウィンドウで表示されるイベント設定ダイアログで、設定内容を入力中に TAB キーを押すと、次の (近接の)入力コントロールにフォーカスが移動しないことがあります。
- 2. イベントリストのインプレース編集 イベント設定ウィンドウでイベントリストのインプレース編集時に ESC キーを押しても、インプレース編集状態が 解除されません。
- 3. イベントの設定不可領域 以下の領域にはイベントを設定しないでください。  $\cdot$ 01000000h $\sim$ FEFFFFFFFh

# 1.4 トレース

- 1. ソース表示モードの関数指定 SRC モードで、表示するファイルを選択する際に関数を指定しても、指定関数が現在表示されているファイル 内にある場合は、常にそのファイルの先頭を表示します。
- 2. トレース結果のテキスト保存 トレース結果をテキスト形式で保存する際、ヘッダ文字列とデータ文字列の垂直位置がずれる場合があります。 保存時に「タブ区切りテキストで保存」を選択し、表計算ソフトなどで表示すると正しく表示されます。
- 3. 時間関連情報の表示 各サイクルの時刻表示には対応していません。
- 4. トレースウィンドウのロード機能 M3T-PDxx デバッガで保存したトレースイメージファイル(\*.rtt ファイル)を読み込むことはできません。また、 他のターゲットで保存したトレースイメージファイルを読み込むことはできません。

# 1.5 RAM モニタ

1. プロポーショナルフォントの表示 表示フォントをプロポーショナルフォントに設定している場合、表示が欠ける場合があります。表示フォントを固 定幅のフォントに変更してください。

#### 1.6 メモリ

1. 8 バイトデータの取り扱い 8 バイト単位でのメモリの値設定、フィル、および、コピーはサポートしておりません。

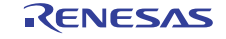

- <span id="page-2-0"></span>1.7 スクリプト
	- 1. 対話形式でコマンドを実行した場合の実行結果の表示 Assemble、setMemoryByte など対話形式でコマンドを実行した場合、実行中ダイアログが実行結果表示領 域の左上に表示されコマンドの実行結果が見えない場合があります。
	- 2. scope コマンド プログラム実行後 scope コマンドでスコープを参照した場合、スコープが切り替わっていても常にスタートアップ モジュール名が表示されます。
	- 3. スクリプトファイルの実行 以下の操作はスクリプトファイルの実行を停止した後に行ってください。 ・スクリプトウィンドウのクローズ ・デバッガの接続解除 ・セッションの切り替え
		- ・High-performance Embedded Workshop の終了

# 1.8 リアルタイム OS デバッグ

- 1. タスクやハンドラのエントリアドレスに複数のラベルが割り当てられた場合、ウィンドウに表示されるタスク名やハ ンドラ名が、実際の関数名に対応したものとならない場合があります。
- 2. デバッガやヘルプなどで表記された uITRON3.0 仕様の用語は、対応する uITRON4.0 仕様の用語に読み 替えてください。例えば、"システムコール"は"サービスコール"に読み替えてください。
- 3. サービスコール発行機能を使用する場合は、ターゲットプログラム作成時に注意が必要です。詳細は、「エミュ レータデバッガ ヘルプ」の以下のトピックを参照ください。

「リアルタイム OS のデバッグを準備する」→「システムコールの発行を準備する」

- 4. 以下の機能は M3T-MR100/4 V.1.01 以上が対象です。詳細は、「E30A エミュレータデバッガ ヘルプ」の当 該箇所を参照ください。
	- ・MR トレースウィンドウ
	- ・MR アナライズウィンドウ
	- ・MR SYS スクリプトコマンド
- 5. MR トレースウィンドウでは、トレースモードをトレース優先モードに設定して計測します。そのため、MCU 実行 が遅延される場合があります。例として、XIN 8MHz, PLL 128MHz(×16), BASE 64MHz の場合、タスクか ら wup\_tsk と slp\_tsk サービスコールの組が、平均して 55usec 間隔以下で発行される場合にターゲットプロ グラムの実行速度が遅延します。なお、その間隔は OS 処理時間も含めた時間です。
- 6. 以下の資源の状態は参照できません。 ・メッセージバッファ ・ミューテックス

#### 1.9 メンバ変数のキャスト

メンバ変数を構造体へのポインタにキャストした場合、正しく値を表示できません。

#### 1.10 ダウンロードモジュールの設定

ダウンロードモジュールダイアログボックスの「オフセット」、「ダウンロード時のメモリベリファイ」、および、「アクセスサ イズ」には対応していません。常にオフセット 0、メモリベリファイなし、および、アクセスサイズ 1 として動作します。

# 1.11 ターゲットプログラムのリアルタイム性

ターゲットプログラム実行中に以下の操作をすると、プログラム実行のリアルタイム性が損なわれます。実行時間計 測時などプログラム実行のリアルタイム性を維持したい場合は、プログラム実行中に以下の操作をしないようにしてく ださい。

- ・ メモリダンプ
	- メモリウィンドウの表示更新
	- ASM ウォッチ、C ウォッチウィンドウの表示更新
	- ソースウィンドウの MIX 表示、逆アセンブリ表示更新
	- ソースウィンドウのインスタントウォッチ表示
- ・ RAM モニタ領域の変更
- ・ ハードウェアブレークポイントの設定変更

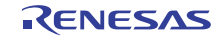

#### <span id="page-3-0"></span>1.12 アセンブラマクロのデバッグ

アセンブラマクロにブレークポイントを設定した場合、ブレークポイントが正しく設定できなかったり、PC 行として表 示されなかったりすることがあります。

#### 1.13 「enum 型のサイズが不明な場合 1byte で扱う」オプションについて

INIT ダイアログボックスのデバッグ情報で指定する「enum 型のサイズが不明な場合 1byte で扱う」オプションは、 オプションの状態を変更して OK を押した後、プログラムをダウンロードすると有効になります。設定変更後はプログラ ムを再ダウンロードしてください。

また、本オプションはダウンロードするプログラム中の enum 型全てに影響します。ファイルごとに enum 型のサイ ズが異なる場合でも、本オプションで指定されたサイズで enum 型を処理します。

# 1.14 インライン関数のデバッグ

インライン関数を使用した関数をデバッグする場合、関数内のローカル変数を参照できないことがあります。

#### 1.15 セッション切り替え時の自動接続

デバッグセッションに切り替えてもターゲットに接続されない場合、メニュー [デバッグ] → [接続] を選択してくだ さい。セッション切り替え時に自動的にターゲットに接続する場合、メニュー [デバッグ] → [デバッグの設定] を選択 して開くダイアログボックスで「オプション」タブを表示し、「自動的にターゲットを接続しない」チェックボックスのチェッ クを OFF にしてください。

#### 1.16 「条件を指定して実行」機能

メニュー [デバッグ] → [条件を指定して実行] を選択すると表示されるダイアログボックスではテンポラリ PC ブ レークポイントを複数指定できますが、本デバッガ使用時は最後に指定した一点のみ有効となります。

#### 1.17 オブジェクトフォーマットの選択

デバッグの設定で指定するフォーマット指定と、実際にダウンロードするオブジェクトモジュールファイルのフォー マットが異なる場合、ダウンロードできない、あるいは、デバッガがハングアップするなどの現象が発生することがありま す。オブジェクトフォーマットを正しく選択してください。また、オブジェクトフォーマット選択時、ご使用のクロスツール ベンダー名が記載されているものと記載されていないものがある場合は、ベンダー名の記載があるほうを選択してくだ さい。

#### 1.18 ブレーク機能

ターゲットプログラムの実行がブレークポイントで停止したとき、画面表示が停止状態に切り替わらない場合がありま す。この場合、プログラムの停止ボタンを押してください。

以下の条件でデバッガを起動した場合に発生します。

- ・ Init ダイアログの動作モードタブでトレースモードを選択して、イベントウィンドウのトレースモードでトレース優 先を選択した場合。
- 条件分岐トレースを設定した場合。

・ Init ダイアログの動作モードタブで時間計測モードを選択して、時間計測イベントを使用している場合。 なお、以下のデバッグ機能はブレーク機能を使用していますので、画面表示が停止状態に切り替わらない場合が あります。この場合、Running ダイアログの STOP ボタンを押してください。

- ・ カーソル位置まで実行
- ・ ステップオーバー
- ・ ステップアウト
- 条件を指定して実行...
- ・ リセット時に main 関数の先頭まで実行

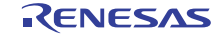

#### <span id="page-4-0"></span>1.19 ZIPC2001 と接続して使用する場合

- 1. リアルタイム設計書サンプリング機能 ZIPC のリアルタイム設計書サンプリング機能を使用する場合は、Init ダイアログの動作モードタブで RAM モ ニタモード選択してデバッガを起動してください。
	- ・ イベント設定ウィンドウで RAM モニタイベントが解除されている場合、リアルタイム設計書サンプリング機能 は動作しません。
	- ・ Init ダイアログのエミュレータタブで「ターゲット実行中は、MCU と通信しない」をチェックしている場合、リ アルタイム設計書サンプリング機能は動作しません。
	- ・ リアルタイム設計書サンプリング機能と STM 設計書ブレーク機能は、併用できません。
- 2. STM 設計書ブレーク機能

ZIPC の STM 設計書ブレーク機能を使用する場合は、Init ダイアログの動作モードタブでトレースモード選択 してデバッガを起動してください。

- ・ STM 設計書ブレークは、1 点のみ設定可能です。
- ・ STM 設計書ブレークのパス回数は、1 のみ設定可能です。
- ・ STM 設計書ブレーク機能は、イベント設定ウィンドウの E5 イベントを使用します(既存のイベントは解除し ます)。
- ・ ZIPC のイベント番号ブレーク、ステート番号ブレーク、アクションブレークのいずれかが設定されている状 態で、異なる種類のブレークに設定を変更((例)イベント番号ブレークが設定されている状態でステート番 号ブレークかアクションブレークに設定を変更)できません。設定されているブレークを解除してから変更し て下さい。なお、同じ種類のブレークに設定を変更((例)イベント番号ブレークが設定されている状態でイベ ント番号ブレークに設定を変更)することは可能です。
- ・ STM 設計書ブレーク機能とリアルタイム設計書サンプリング機能は、併用できません。
- 3. 状態遷移表トレース機能

ZIPC の状態遷移表トレース機能を使用する場合は、Init ダイアログの動作モードタブでトレースモード選択し てデバッガを起動してください。

- ・ 状態遷移表トレース機能は、イベント設定ウィンドウの E0~E7 イベントを使用します(既存のイベントは解 除します)。
- ・ Init ダイアログのエミュレータタブで「ターゲット実行中は、MCU と通信しない」をチェックしている場合、状 態遷移表トレース機能は動作しません。
- ・ 状態遷移表トレース機能とリアルタイム設計書サンプリング機能は、併用できません。

#### 4. 関数ブレーク機能

ZIPC の関数ブレーク機能は、S/W ブレーク機能を使用します。

- ・ 関数ブレークのパス回数は、1 のみ設定可能です。
- ・ Init ダイアログの MCU タブで「CPU 書き換えを使うプログラムをデバッグする」をチェックしている場合、関 数ブレーク機能は動作しません。

# 1.20 Windows Vista®または Windows® 7 での PC のスリープ状態および休止状態につい て

Windows Vista® または Windows® 7 でデバッグ中に PC がスリープ状態または休止状態に移行した場合、復 帰後にデバッグを継続できません。

Windows Vista® または Windows® 7 で使用する場合は、PC がスリープ状態および休止状態に移行しない設 定でご使用ください。

# 1.21 E2 データフラッシュ

- 1. ターゲットプログラムの E2 データフラッシュへのアクセス処理途中では、ターゲットプログラムの実行を停止し ないでください。ターゲットプログラムが E2データフラッシュへのアクセス処理途中で停止した場合、E2データ フラッシュへの操作手順が中断されます。そのため、デバッガからターゲットプログラムを継続実行しても E2 データフラッシュへのアクセス処理が正しく行われない場合があります。
- 2. ターゲットプログラム実行中に、デバッガのメモリウィンドウなどで E2 データフラッシュ領域を表示した場合、当 該領域の全ビットは全て 1 で表示されます。

RENESAS

#### <span id="page-5-0"></span>1.22 低消費電力モード

低消費電力モードのデバッグには対応していません。

#### 1.23 低速モード

ベースクロック源に低速クロックを選択している場合は、以下の点にご注意ください。

- 1. 内部 ROM へのダウンロードはできません。
- 2. 内部 ROM へのソフトウェアブレークポイントは設定/解除できません。
- 3. 実行時間計測は使用できません。
- 4. RAM モニタ機能使用時にエラーが発生する場合は、Init ダイアログのエミュレータタブで指定するメモリデー タ取得間隔を調整して下さい。また、RAM モニタ領域の連続したブロック数は 10 ブロック以下に設定してくだ さい。

#### 1.24 時間計測

実行時間計測と区間時間計測は同時に計測できません。

#### 1.25 画像ウィンドウ

ツールバーに表示されるリストボックスの"Real time"メニューは選択しないで下さい。

#### 1.26 外部フラッシュメモリへのダウンロード

- 1. [Emem]ダイアログボックスの[外部フラッシュメモリ]タブに「External Flash Definition Editor」で作成した USDファイルを登録することで、外部フラッシュメモリにプログラムをダウンロード可能になります。 「External Flash Definition Editor」は下記URLから入手してください。 <http://japan.renesas.com/efe>
- 2. USD ファイル生成時に指定するワーク RAM の設定は、割り込みスタック領域および DMA 対象領域と重複し ないアドレスを指定してください。なお、エミュレータはターゲットプログラムリセット時に割り込みスタックポイン タ(ISP)を 0500h に設定しますのでご注意ください。ワーク RAM に指定する領域は、デバッガの[Init]ダイア ログ [MCU]タブで指定するモニタプログラムのワーク領域と重複が可能です。
- 3. 外部フラッシュメモリにプログラムをダウンロードするには、メモリ拡張モードへの切り替えや外部バス設定が必 要です。USD ファイル生成時に、それら設定を記述したスクリプトファイルをダウンロード前実行スクリプトに指 定してください。指定したスクリプトファイルはダウンロード前に自動実行され、記述された設定が行われます。
- 4. [デバッグの設定]ダイアログボックス、[オプション]タブの[ダウンロード後に CPU リセット]チェックボックスがオン に設定されている場合、ダウンロード後に CPU がリセットされ外部バス設定も初期化されます。そのため、ダウ ンロード後にダウンロードした領域を参照してもその内容を確認できません。ダウンロード後も外部バス設定を 保持するには、[ダウンロード後に CPU リセット]チェックボックスをオフにしてください。または、コマンドライン ウィンドウからダウンロード前実行スクリプトに指定したスクリプトファイルを実行してください。なお、[デバッグの 設定]ダイアログボックスは、メニュー [デバッグ] → [デバッグの設定] の選択で開きます。

#### 1.27 その他

E30A エミュレータ ユーザーズマニュアルをご参照ください。

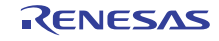

#### <span id="page-6-0"></span>2.1 Windows Vista® 32 ビット版, Windows® 7

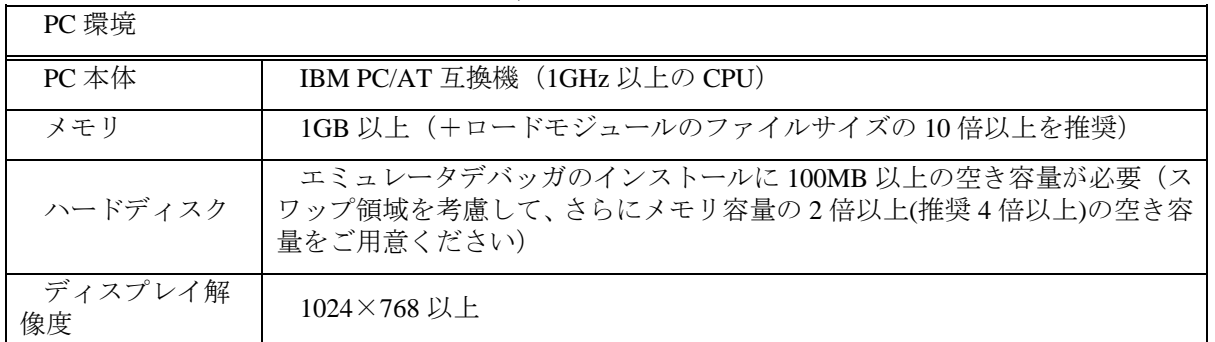

64 ビット版の Windows Vista®には対応していません。

Windows Vista は、米国 Microsoft Corporation の米国およびその他の国における商標または登録商標です。

# 2.2 Windows® XP 32 ビット版, Windows® 2000

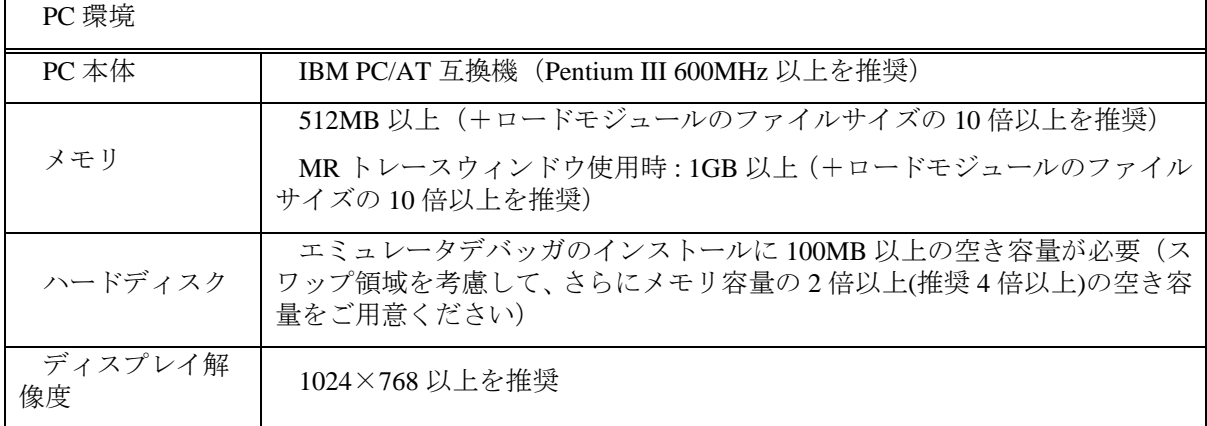

64 ビット版の Windows® XP には対応していません。

Windows は、米国 Microsoft Corporation の米国およびその他の国における商標または登録商標です。

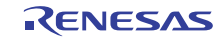

# <span id="page-7-0"></span>3. バージョンレポート

3.1 R32C/100 E30A エミュレータデバッガ V.1.02.00

本バージョンでは、前バージョン R32C/100 E30A エミュレータデバッガ V.1.01.00 から以下の仕様を変更しまし た。

- 1. 機能拡張、機能改良、仕様変更
	- ・ 外部フラッシュメモリへのダウンロードに対応しました。
	- ・ ソフトウェアブレークで設定可能なブレークポイント数を従来の 64 点から 256 点に変更しました。
	- ・ 区間時間計測でイベントの発生周期を測定できるようにしました。
	- ・ Init ダイアログのエミュレータタブにある周波数入力領域を整数部と小数部の領域に分けました。
	- 以下の MCU に対応する MCU ファイルを追加しました。
	- R32C/117 グループ R5F6417A および R5F6417B
	- R32C/116A グループ
	- R5F6416JA, R5F6416KA, R5F6416LA および R5F6416MA
	- R32C/117A グループ R5F6417JA, R5F6417KA, R5F6417LA および R5F6417MA - R32C/118A グループ
	- R5F6418JA, R5F6418KA, R5F6418LA および R5F6418MA - R32C/120 グループ
	- R5F64206, R5F64207, R5F6420A および R5F6420B - R32C/121 グループ
	- R5F64216, R5F64217, R5F64218, R5F64219, R5F6421A, R5F6421B, R5F6421C および R5F6421D
	- ・ 以下のグループに対応する IO ファイルを追加しました。
		- R32C/116, 117, 118 グループ
		- R32C/116A, 117A, 118A グループ
		- R32C/120, 121 グループ
		- R32C/145 グループ
		- R32C/151, 152, 153, 156, 157 グループ
		- R32C/160, 161 グループ
	- ・ ステップ実行の応答を改善しました。
	- ・ トレースモードを選択している場合、ステップオーバの応答を速くしました。

#### 2. 制限事項の改修

- ・ プログラムのダウンロード中に他のアプリケーションをアクティブにした場合、デバッガが応答なしの状態にな ることがある問題を改修しました。
- ・ リアルタイム OS を使用したプログラムのタスク実行履歴、割り込み処理の履歴等の計測中にマイコンの DMAC II が起動した場合、MR トレースウィンドウに計測結果が表示されない問題を改修しました。

# 3.2 R32C/100 E30A エミュレータデバッガ V.1.01.00

本バージョンでは、前バージョン R32C/100 E30A エミュレータデバッガ V.1.00.00 から以下の仕様を変更しまし た。

- 1. 機能拡張、仕様変更
	- ・ リアルタイム OS 対応デバッグ機能を実現する以下のウィンドウおよびスクリプトコマンドを追加しました。
		- MR トレースウィンドウ
		- MR アナライズウィンドウ
		- MR SYS スクリプトコマンド
	- ・ トレースモードのデフォルト設定をトレース優先モードから MCU 実行優先モードに変更しました。また、デ バッガ起動時のトレースモードは、同一ワークスペースでの前回デバッガ終了時の設定となるようにしまし た。
	- ・ メモリ拡張モードに対応しました。
	- ・ 低速モードでのデバッグに対応しました。
- ・ 以下のグループに対応する MCU ファイルを追加しました。
	- R32C/111 グループ
	- R32C/116~118 グループ
	- R32C/145 グループ
- 2. 制限事項の改修
	- ・ IAR システムズ社製コンパイラで生成されたロードモジュールをダウンロードしている場合、トレース計測結 果を正しく表示できない問題を改修しました。

以上

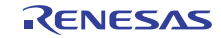

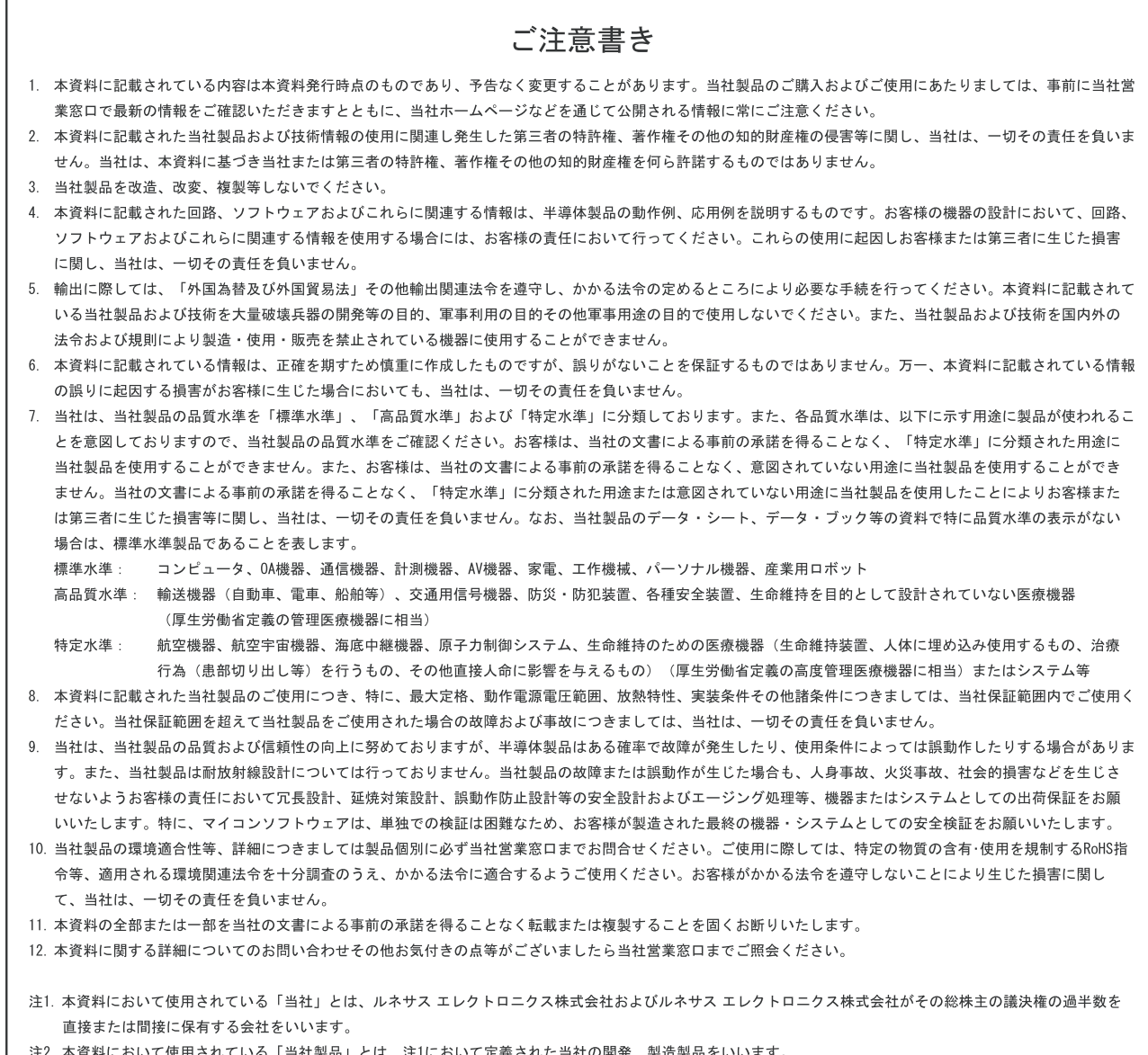

.本資料において使用されている「当社製品」とは、注1において定義された当社の開発、製造製品をいいます。

# RENESAS

ルネサスエレクトロニクス株式会社

http://www.renesas.com

ルネサス エレクトロニクス販売株式会社 〒100-0004 千代田区大手町2-6-2(日本ビル) (03)5201-5307

■技術的なお問合せおよび資料のご請求は下記へどうぞ。<br>総合お問合せ窓口:http://japan.renesas.com/inquiry

■営業お問合せ窓口

© 2010 Renesas Electronics Corporation and Renesas Solutions Corp. All rights reserved. Colophon 1.0

※営業お問合せ窓口の住所・電話番号は変更になることがあります。最新情報につきましては、弊社ホームページをご覧ください。